# Answer sheet: Spatial Multi Criteria Evaluation for qualitative risk assessment.

# 5.2 Generic social vulnerability indicators

### 5.2.1. Problem definition:

**QUESTION:** Apart from the criteria that are given here, which other indicators do you think could be used in determining social vulnerability? Name a few examples, and indicate where you could get such data from, in your own country.

ANSWER: Disabled people (from the municipality or governmental authority who gives sanitary assistance), family with more than 6 people (from municipality or census), female population ( from municipality) .

### 5.2.2. Standardization of the factors

The images below show the standardization used on the exercise. As you can see has been used different methods. This is one of the possible standardization and probably your own evaluation is different.

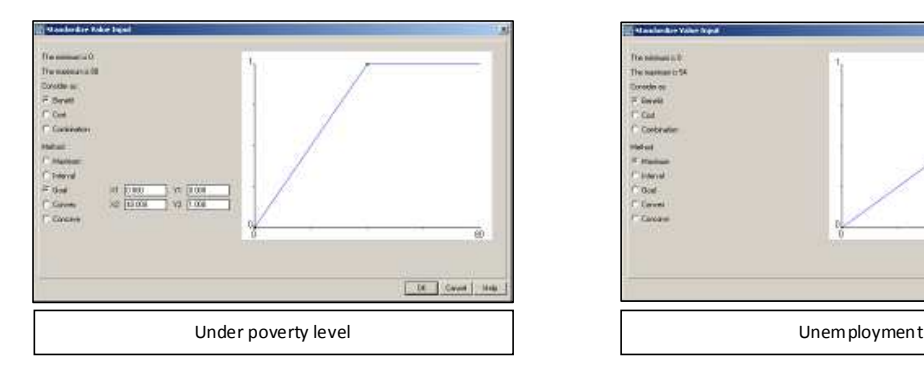

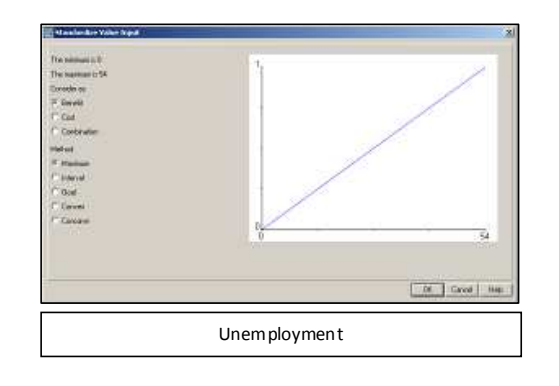

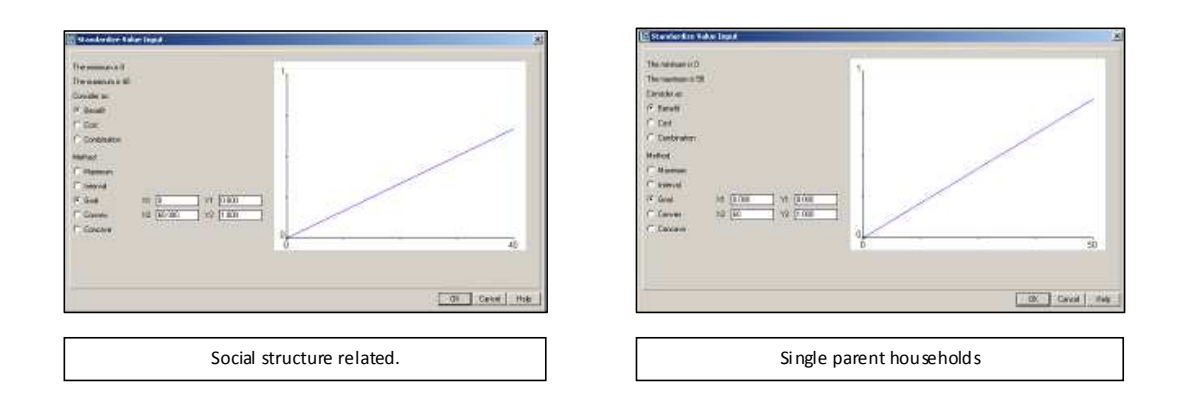

# 5.2.3. Determining the weights among factors

In order to determine the weight among the factors, using the pairwise method you can compare a couple of factor according to a qualitative classes of relevance and then check on the next step the quantitative evaluation derived from your choice. At the end is shown the Age\_related\_map resulted from the pairwise comparison.

Age related:

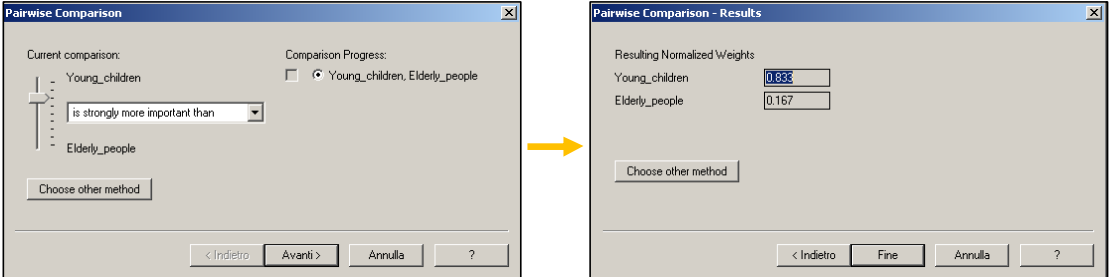

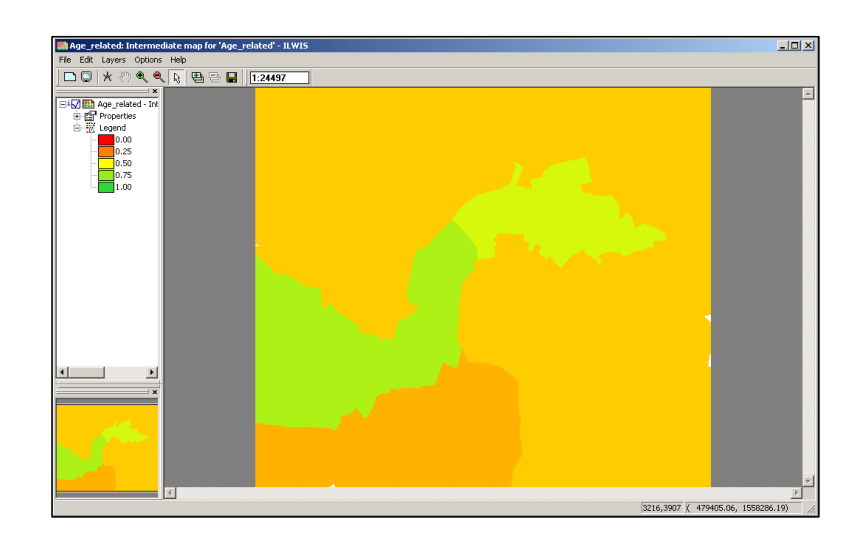

#### Income related:

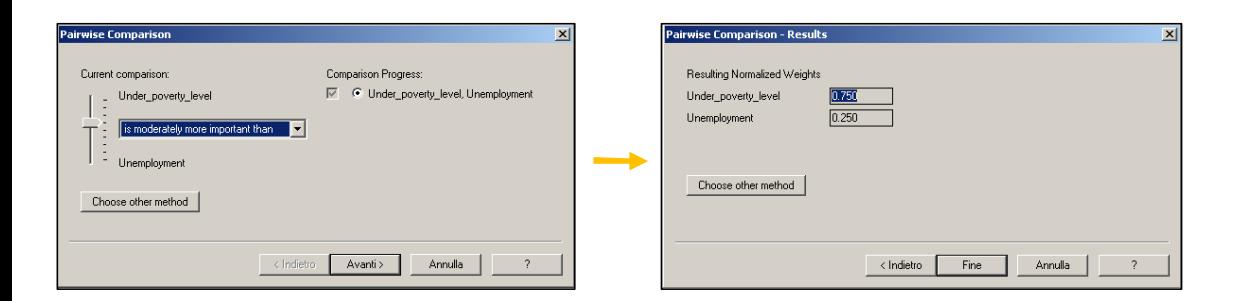

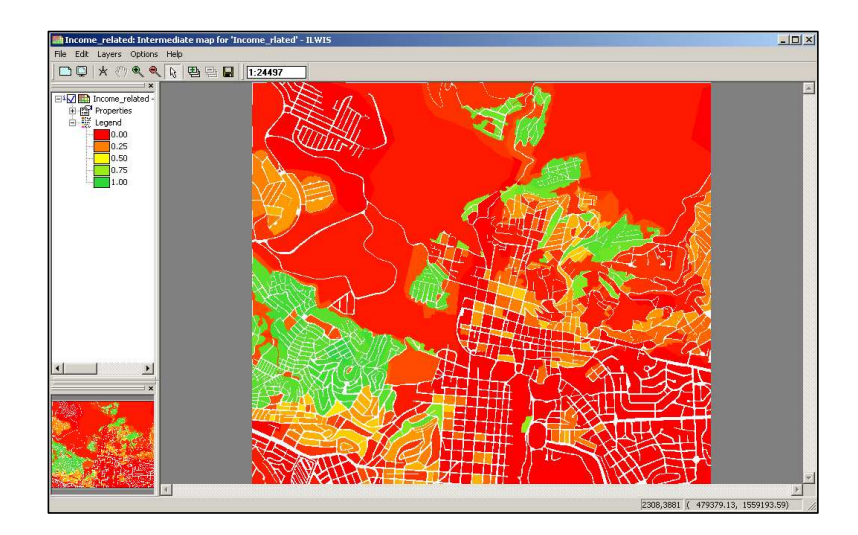

For the ethnicity related and structural related there is only one factors we are not showing here the result raster maps.

# 5.2.4 Determining the weights among groups

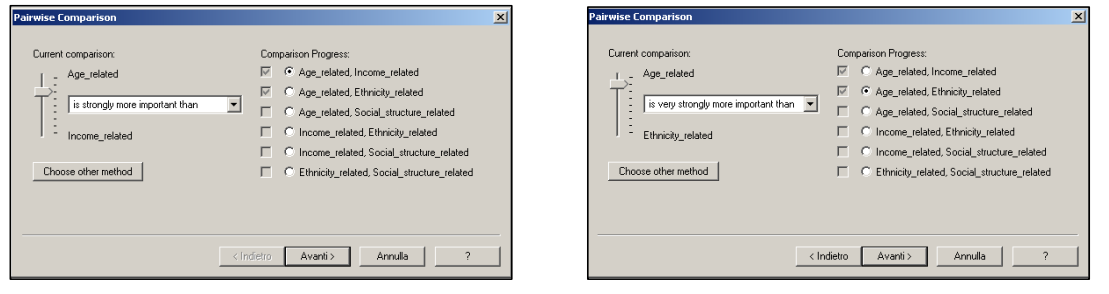

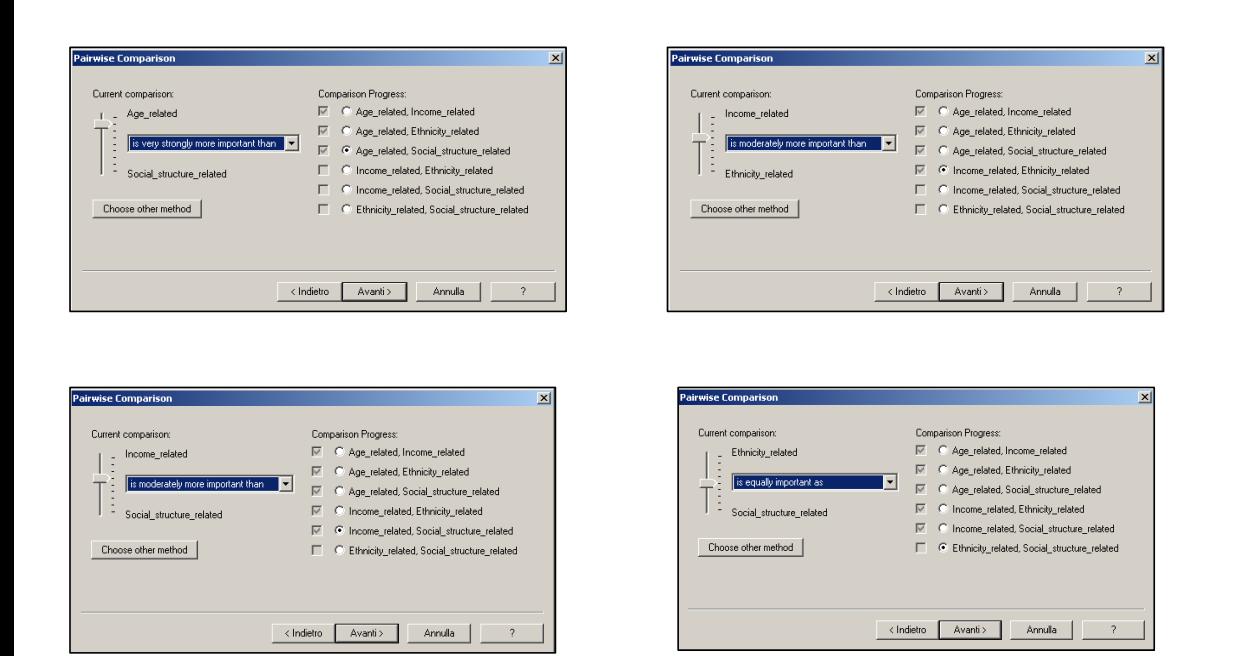

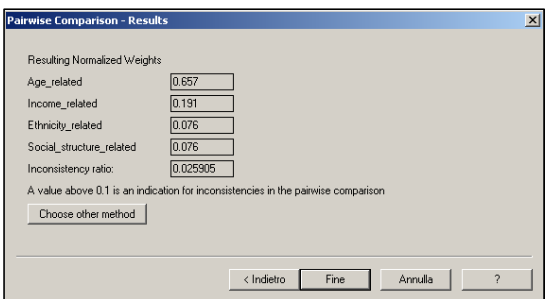

It is possible that in your comparison some factors are inconsistent. This much probable that could happens when in the tree there are several factors. For example if you select  $A > B > C$ , we should select even  $A > C$ otherwise will be an inconstancies. <u>. . . . . . . . . . . . . . . .</u>

Comment [j1]: Check if necessary try to evaluate again without inconsistencies from the pattern of the social vulnerability is possible see that the most vulnerable areas are in correspondence of the districts "Europe" and "Australia" with a maximum values in the landuse type residential\_squatter.

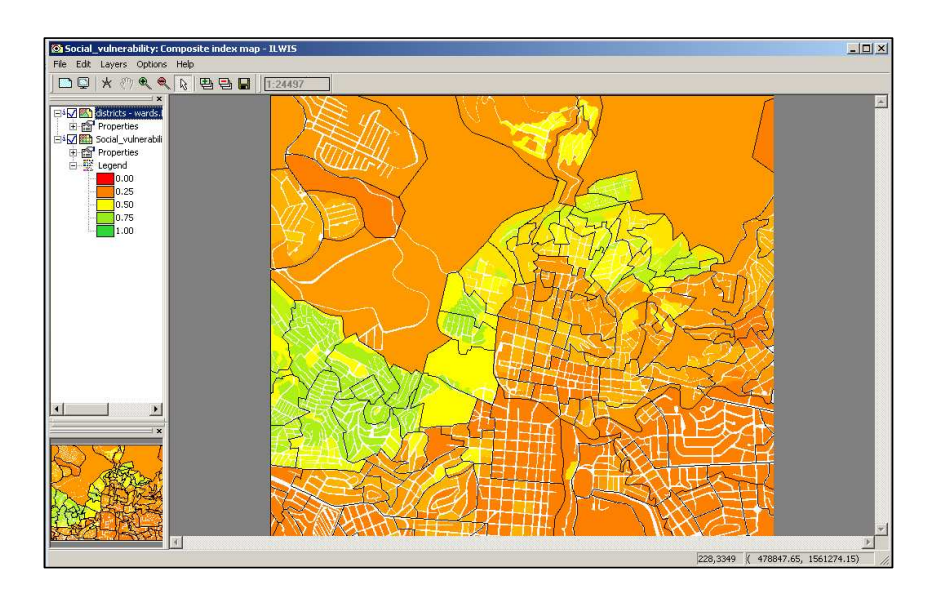

# 5.3 Hazard specific population vulnerability indicators

Below is shown the box of the properties of Flood risk buildings, where you can see that the attribute table linked has been changed.

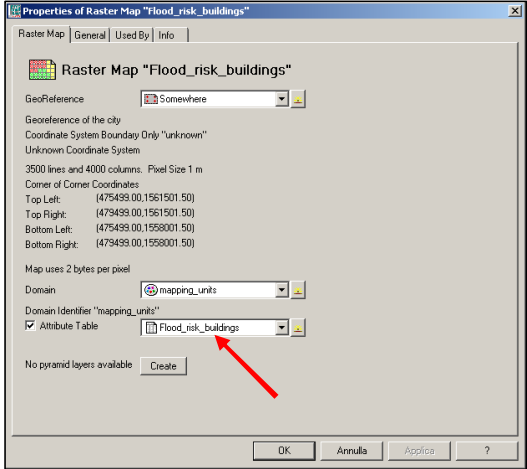

The following box shows the standardization and the values used for the indicators.

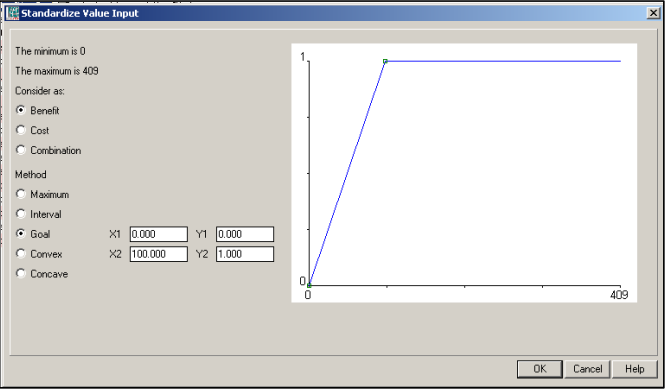

The weights among the groups have been considered as equal each other because it is possible to think to an equal importance to the losses becoming from different hazard type. In other word only the number of people affected (according to the standardization made) will determine the values of population vulnerability.

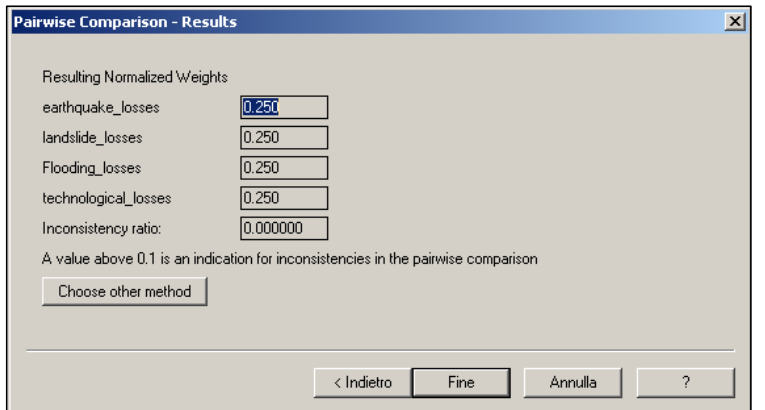

The population vulnerability maps is shown below.

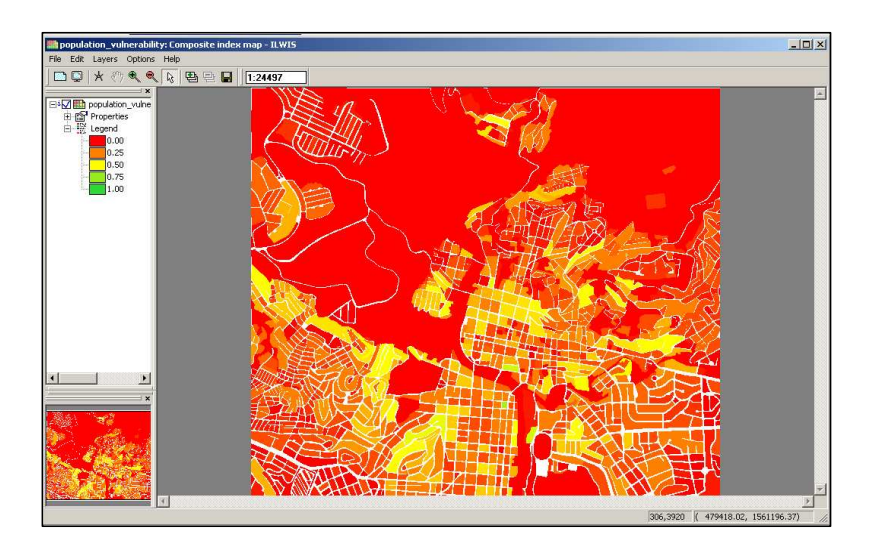

• Do you think that the parameters taken in account are good indicators for the evaluation of the vulnerability? Do you have other ideas? \_\_\_\_\_\_\_\_\_\_\_\_\_\_\_\_\_\_\_\_\_\_

Comment [j2]: Question and answer added by me. the question has been included on the text of the exercise.

The number of people affected per scenario is expressed per mapping units. This means that mapping units with same number of people but different dimension, will be considerate with the same vulnerability index. An alternative way could be consider the density of people affected per mapping units (dividing the number of people affected per the area of the mapping unit itself).

# 5.4 Hazard specific physical vulnerability indicators

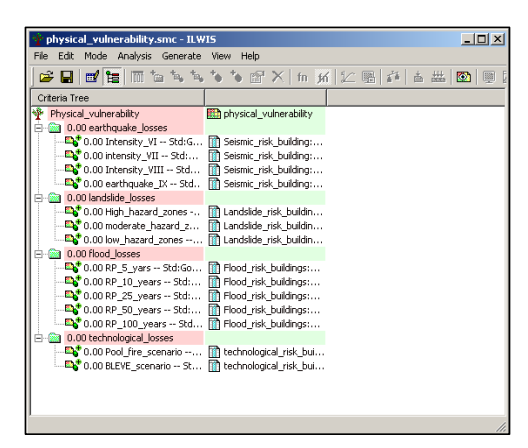

#### Generating the criteria tree

# Standardizing and weighting

# .<br>The minimum is 0 The maximum is 27<br>Consider as:  $\widehat{\mathbf{e}}$  Benefit  $\overline{C}$  Cost  $\overline{\mathbb{C}}$  Combin Method .<br>O Maxim Interva  $\bullet$  Goal  $\times$ 1  $\begin{array}{|l|} 0.000 & \times 1 & 0.000 \\ \times 2 & 25.000 & \times 2 & 1.000 \end{array}$ **Convex** 57 OK Cancel Help

For the standardization has been used the goal standardization and the value of 25.

**Comment [j3]:** Maybe could be a fine<br>check the maximum value of building losses in the area in the worse scenario and standardize using this value as maximum. In that way at all the losses will be assigned a value proportioned to the ratio of losses in the overall riskcity. Maybe if this observation is good could be added in a NOTE BOX.

During the comparison among the factors, every scenario has been considered moderately less important  $\mathbb{R}^2$ than the subsequent higher level of intensity (for the case of earthquake).

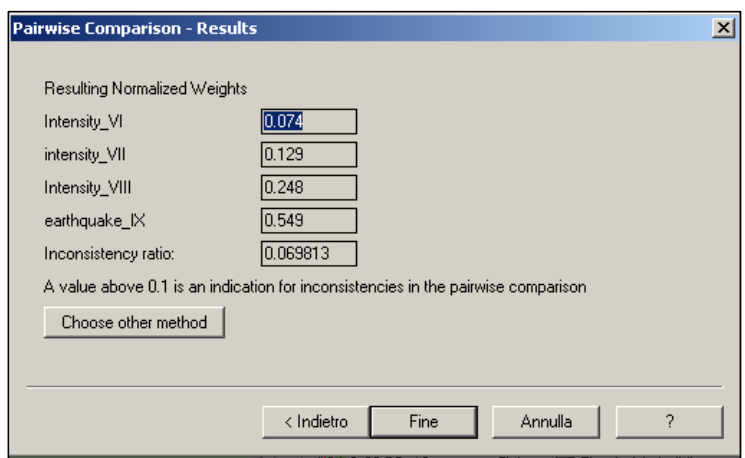

Earthquake Pairwaise comparison.

**Comment [j4]:** Is also possible consider the same weight for every scenario, since the importance of the losses (for the same losses values) should be the same, and not depending from the intensity. With the weight used on the exercise, I am accentuating the highest intensity.

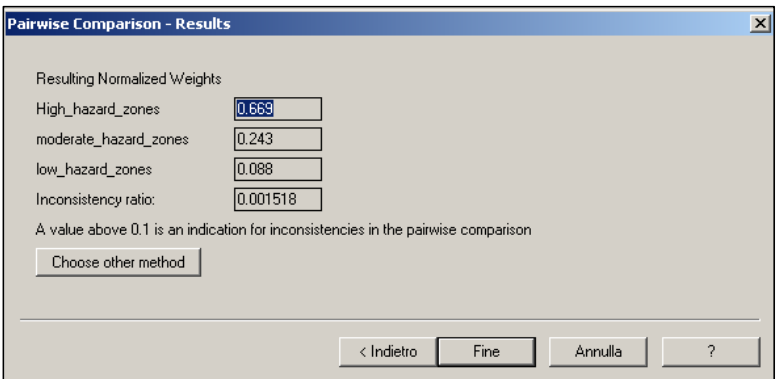

Landslide losses pairwise comparison

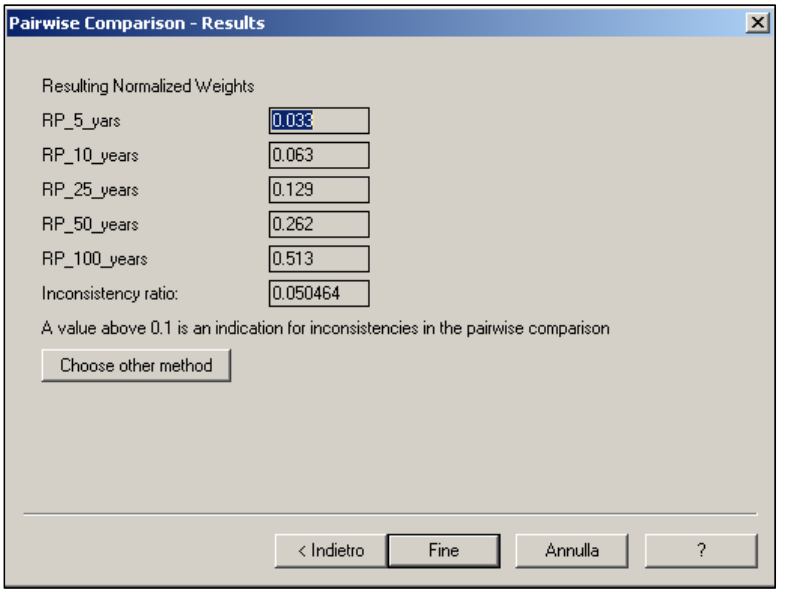

Flood losses pairwise comparison

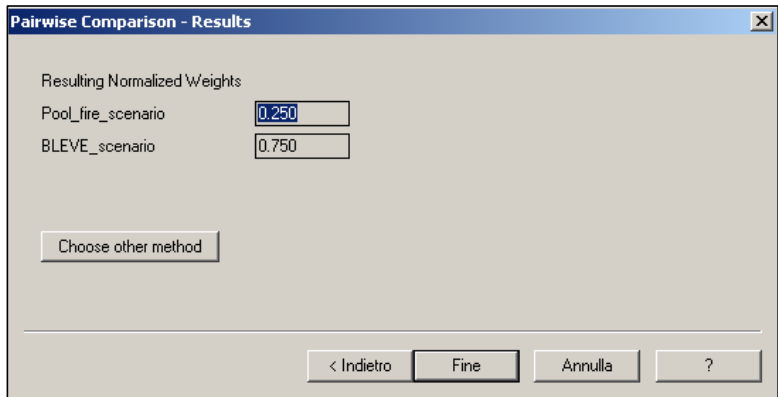

Technological losses pairwise comparison

# Weighting among the groups.

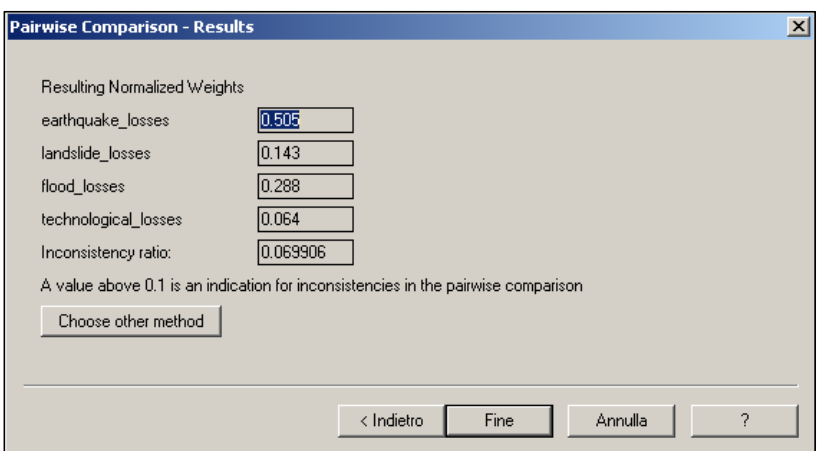

The physical vulnerability tree should looks like the image below (it is possible that your values are different)

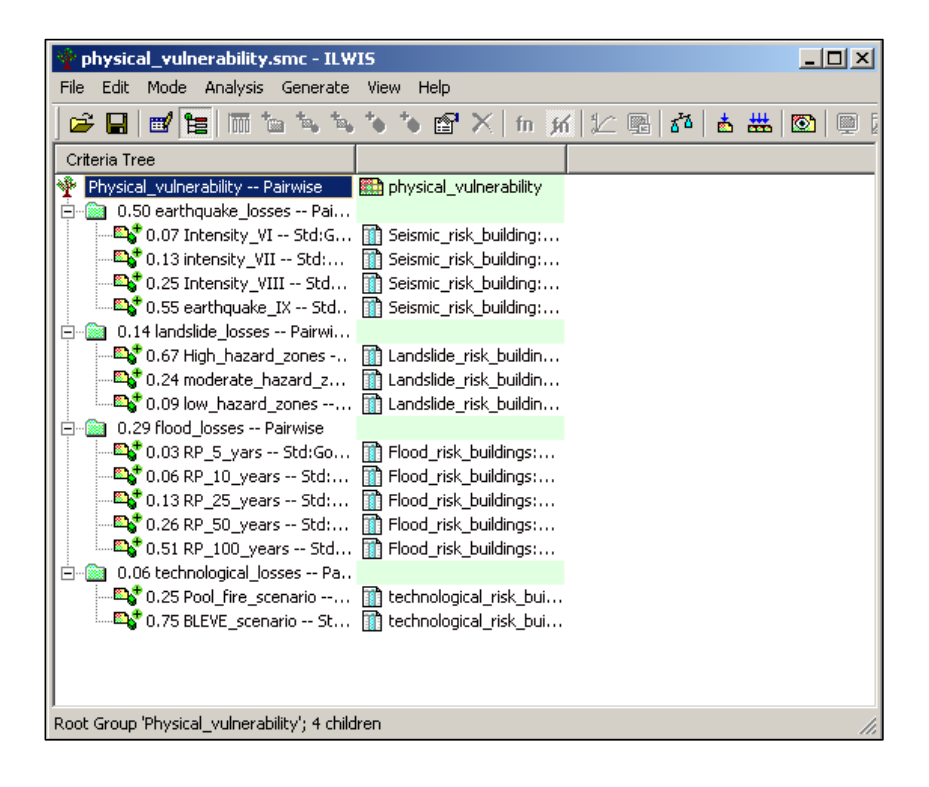

# 5.5 Capacity indicators

Below is shown the methods for the evaluation of the distance of every mapping units to the hospitals.

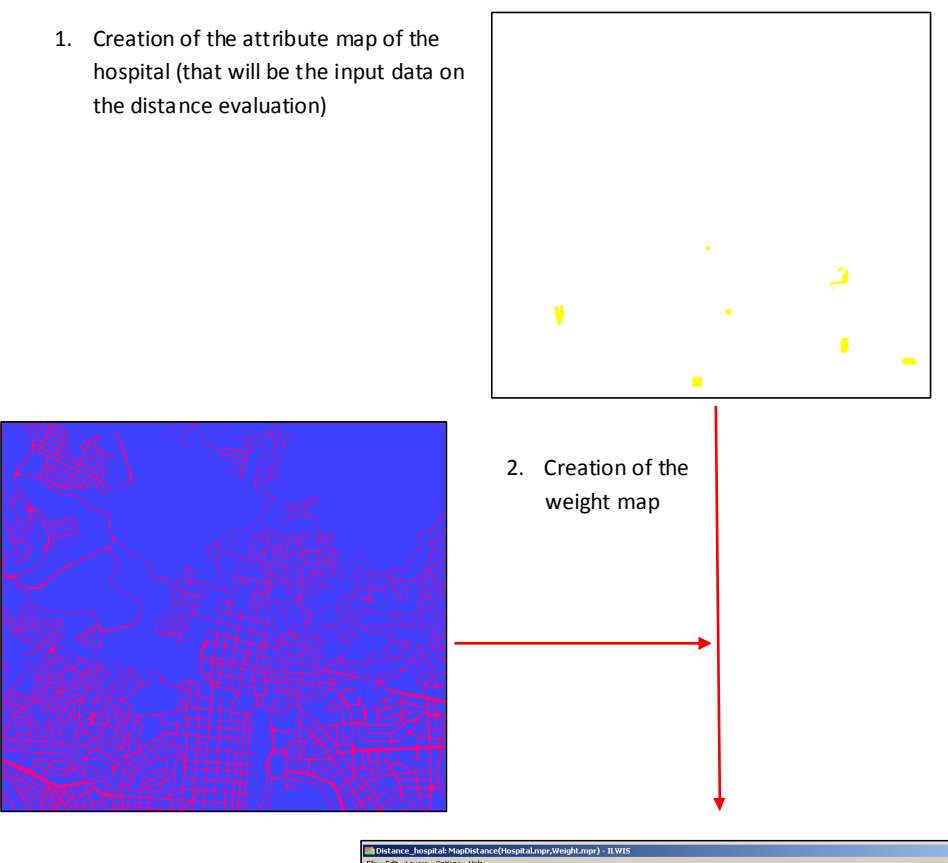

3. Generating a distance map (distance\_hospitals).

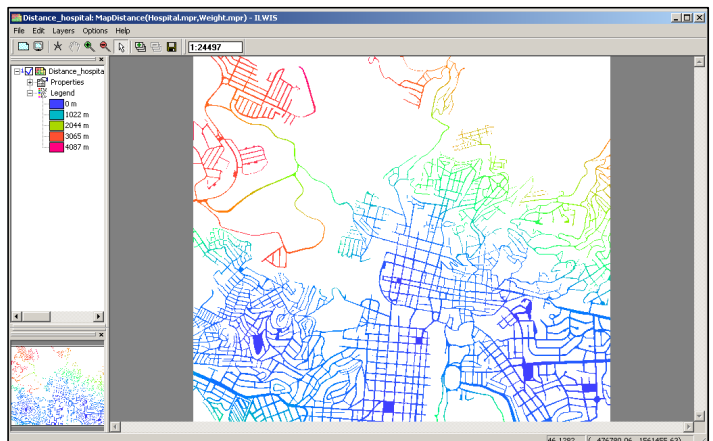

We have only evaluated the distance along the street, pixel by pixel. We need to know the distance between every mapping units and the closest hospital. In order to do that we should cross the mapping units with the Distance\_hospital map. This will give anyone results because the Distance hospital is evaluated along the streets, which are not intersecting the mapping units. For that reason we have to grow up at least of one pixel the dimension of the mapping units and make the mapping units crossable with the Distance\_hospital. The images below show what has been just explained. Look at the border (in black) of the mapping units.

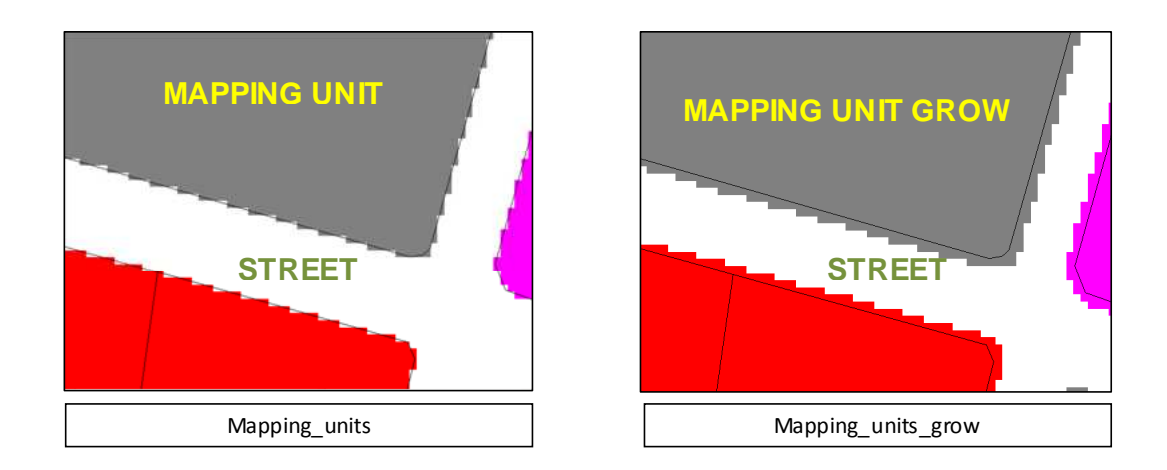

The distance from every mapping units to the hospital is shown below. As you can see some mapping\_units are undefined. This happens to the mapping units not surrounded by roads. (It is possible assign to this mapping units the value of distance to the hospital, using again the majority filter, but this time using the distance MU hospital.

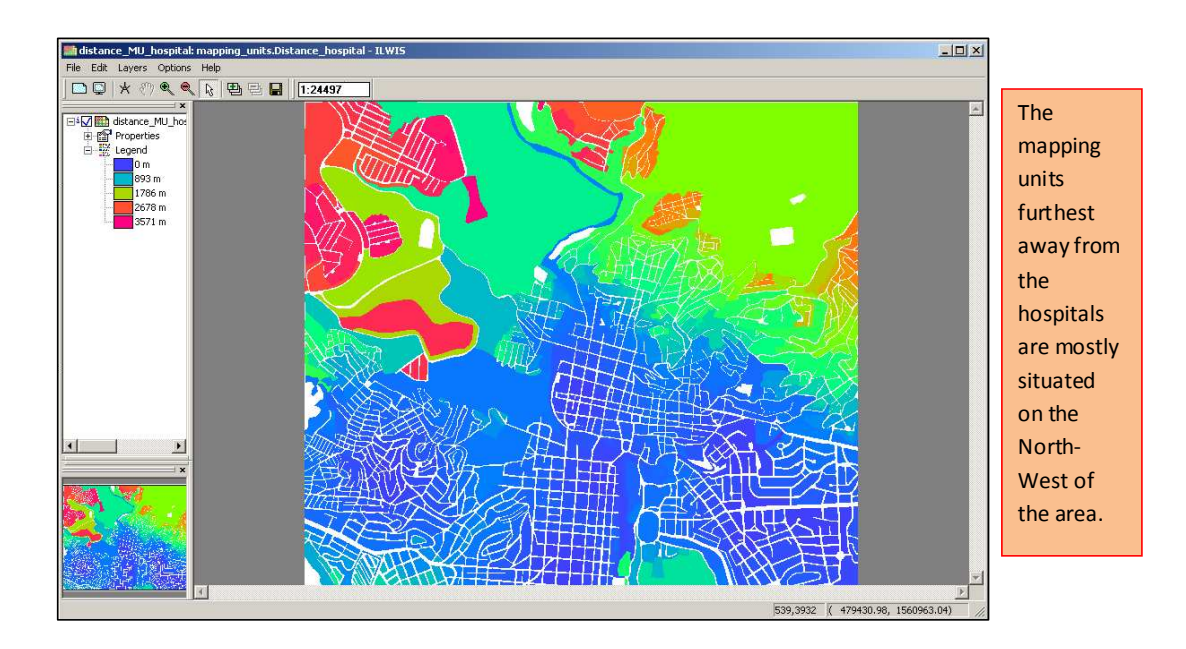

ADDITIONAL POSSIBILITY: taking in account the different degree of possibility to travel across the mapping units.

 $\mathcal{F}$ 

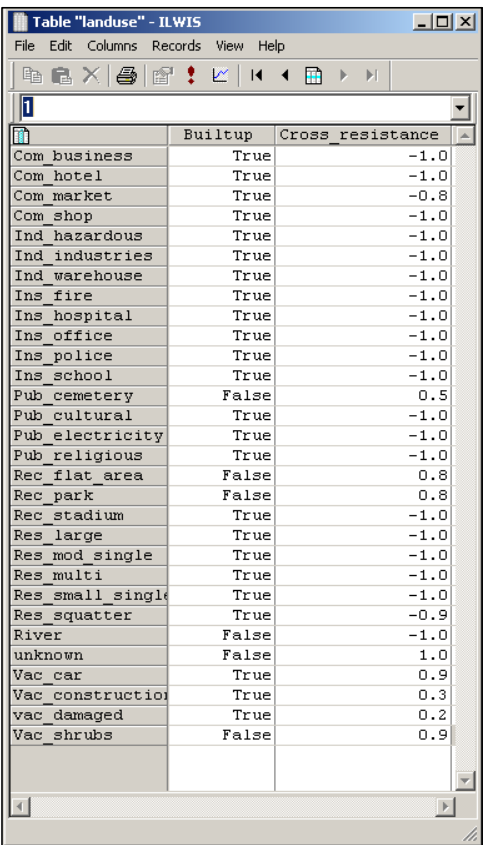

• Open the table Landuse, create a new column called Cross\_resistance, use the value domain, a range between -1 and 1, and a precision of 0.1. Give a value to every landuse type, taking in mind that 0 means unpassable and 1 completely free. Use also the intermediate values. You can use the values shown on the left or assign your own values.

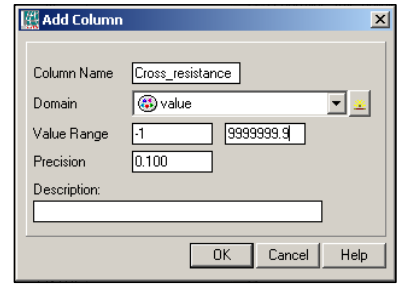

• Open the table mapping\_units and join with the column C ross\_resistance from the table landuse. Call the output column with the same name.

- C reate an attribute map of the column C ross\_resistance from the map mapping\_units and call it Cross\_resistance.
- We need know to assign to the undefined values (in this case are the street) the value 1 (completely possible to travel).
- In the command line of ILW IS type the formula:
- Weight\_cross:=iff(isundef(Cross\_resistance),1,Cross\_resistanc
- e)

ক্ত

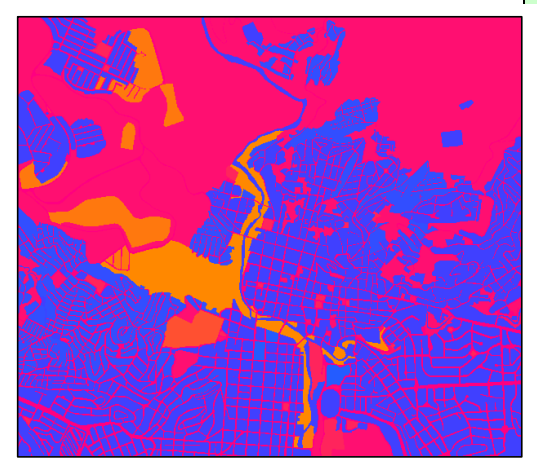

The map Weight\_cross is shown on the left. The red area indicate area freely travelable while the blue are area not travelable. The orange are areas least travelable.

We will use now this map as weight for the distance calculation from the hospitals.

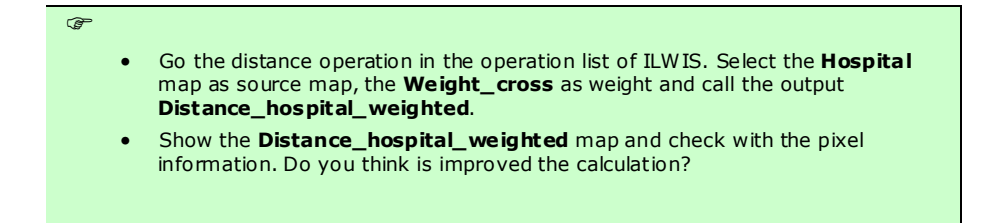

As you can see on the Distance\_hospital\_weighted there are some mapping units extremely big (Vac shrubs for example) that are considered as unit in the mapcalculation. This means that this areas have a values not realistic. In the exemple below there is the mapping units a value of 35 meters from the hospital. In other word, this value will be the same for the mapping units itself and influence even the calculation of the other areas (in fact areas close to this mapping units show values around 30-40.

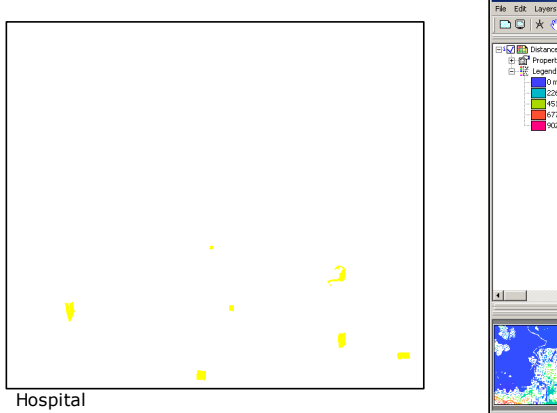

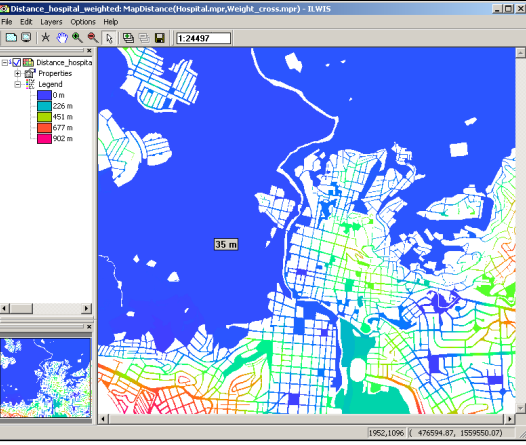

Distance\_hospital\_weighted

Anyway, we want to assign this values to the mapping units and later compare the results.

We need to do the same procedure made on the previous paragraph (cross the mapping units grow with the Distance\_hospital\_weighted).

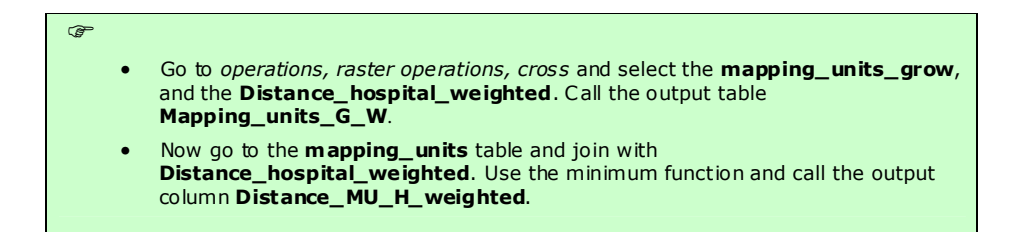

Normally the consideration that in some case you can also travel across the mapping units should not increase the distance from the hospital, but at least decrease. We want also check how much is decreased for every mapping units the distance.

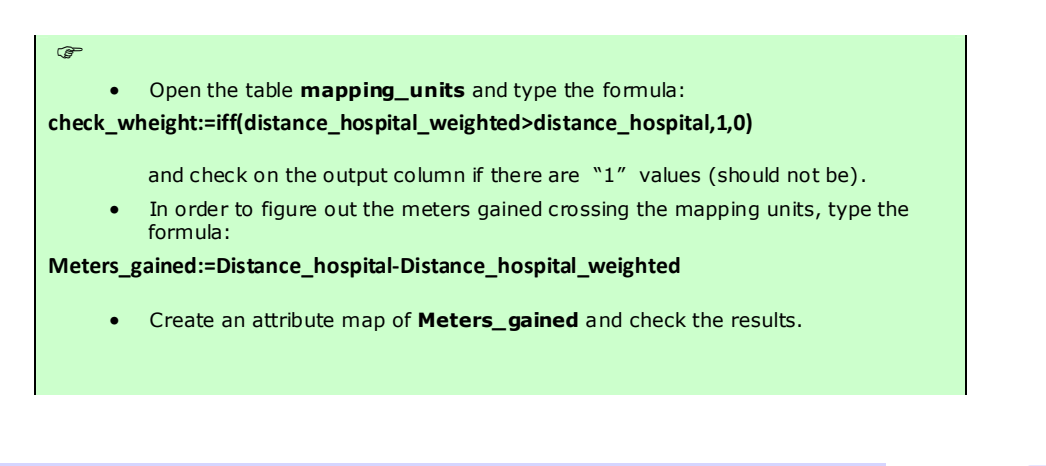

As you can this is not a good approach, since is misleading to the reality. So we suggest to use the procedure applied on the previous paragraph.

**Comment [i5]:** If there is time at the end of the internship, try to develop a method that avoid this problem.

 ADDITIONAL TIP: we are considering the distance from the fire station and police station. The procedure is the same used for the distance from the hospital evaluation.

#### fire\_station

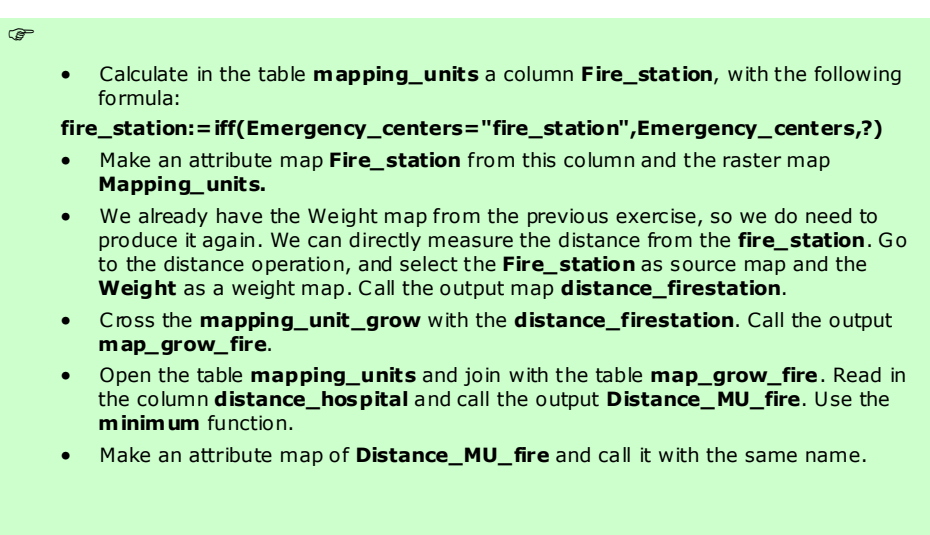

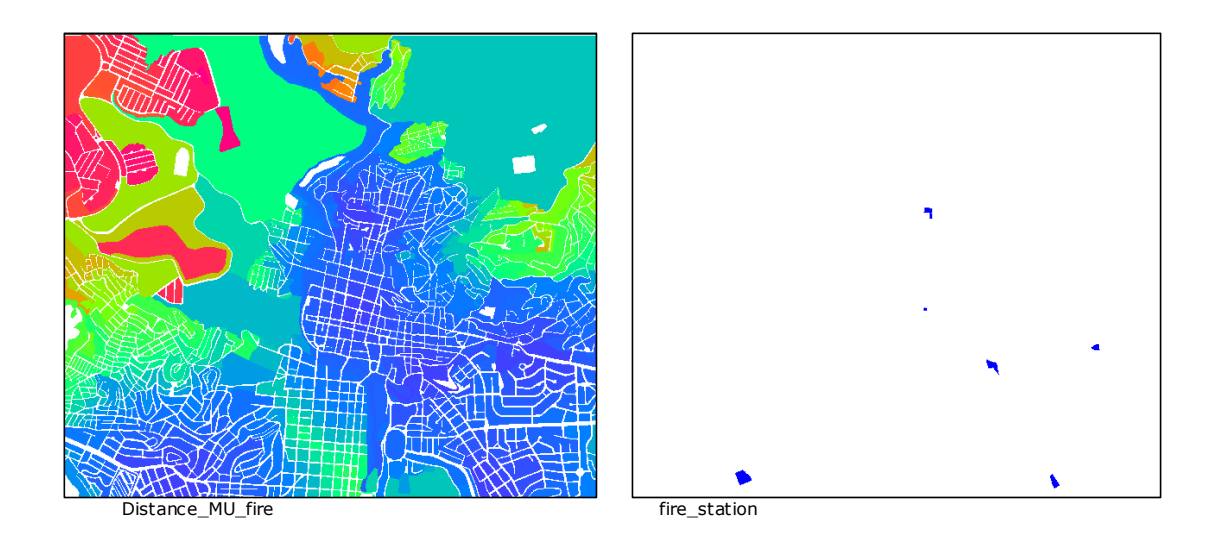

Police\_stat ion:

#### $\mathbb{F}$ • Calculate in the table mapping\_units a column Police\_station, with the following formula: Police\_stat ion:= iff(Emergency\_centers="police\_station",Emergency\_centers, ?) Make an attribute map Police\_station from this column and the raster map Mapping\_units. Go to the distance operation, and select the **Police \_station** as source map and the Weight as a weight map. Call the output map distance\_ Police. Cross the mapping\_unit\_grow with the distance\_ Police. Call the output map\_grow\_police. Open the table mapping\_units and join with the table map\_grow\_police. Read in the column distance\_police and call the output Distance\_MU\_police. Use the minimum function. Make an attribute\_map of Distance\_MU\_police and call it with the same name. Show the results.

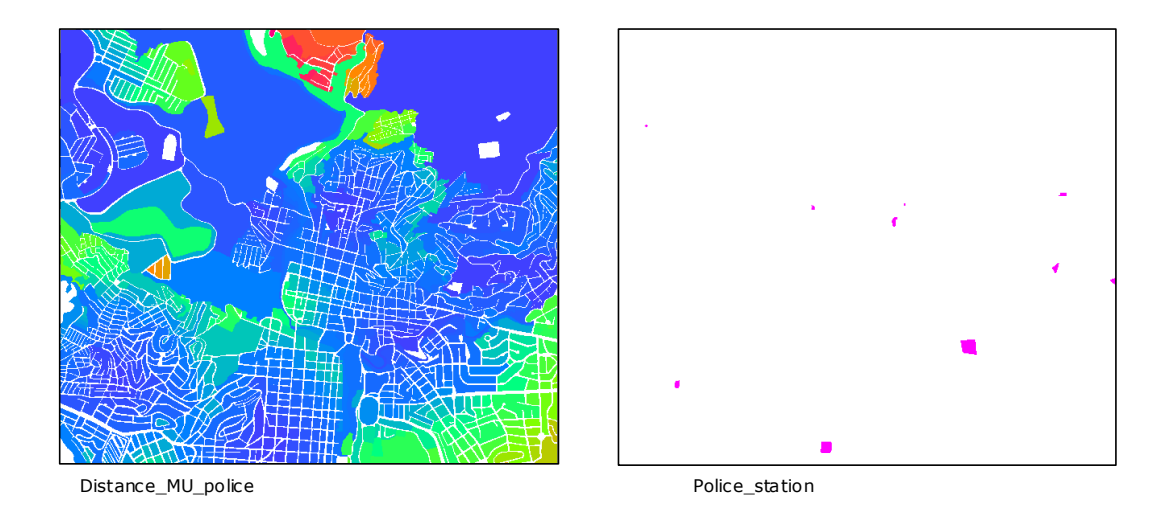

# Generating the capacity indicator with SMCE

The image below shows the standardization of Distance to hospitals . In order to give a low value to the outmost mapping units, we used the cost function. As you can see with this options the function is opposite to the benefit option.

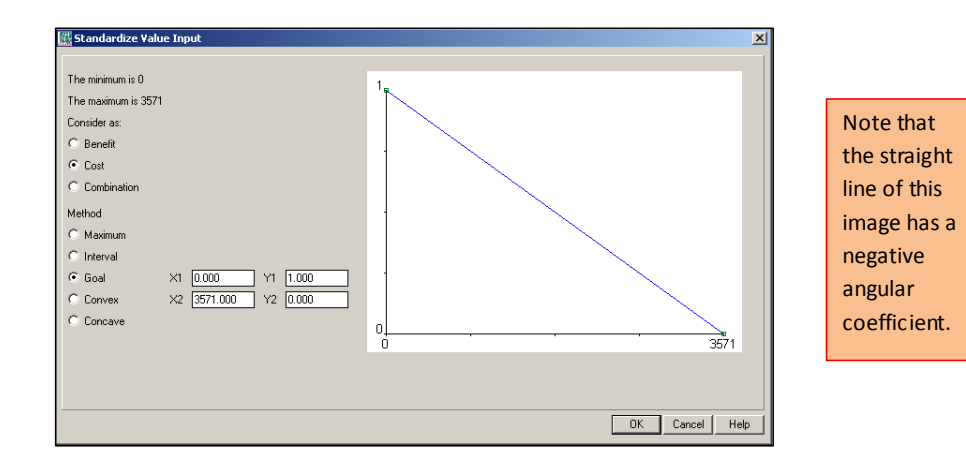

As you can see the standardization of the awareness has a trend opposite to the distance from the hospitals and used the Benefit function.

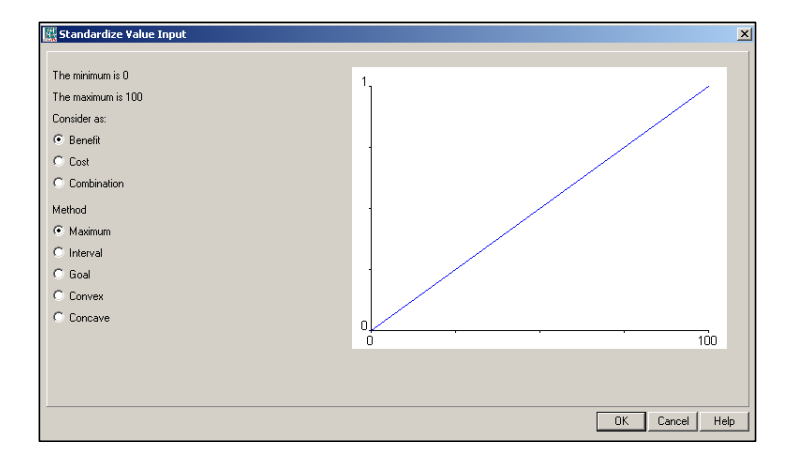

We considered the Distance from the hospitals more important than the awareness rate. Check the images below.

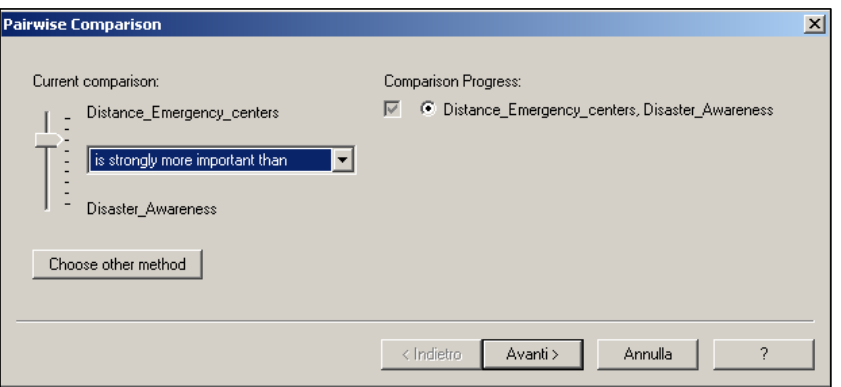

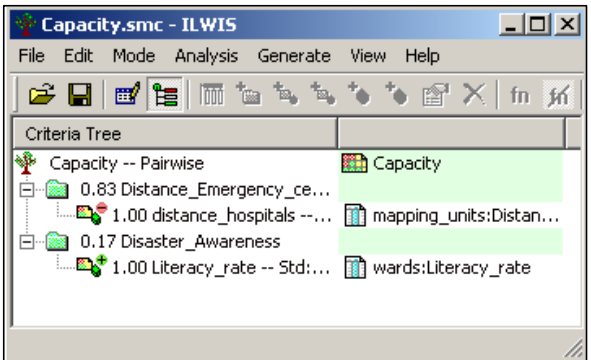

Combining the two capacity factor the Capacity map should looks like the following image.

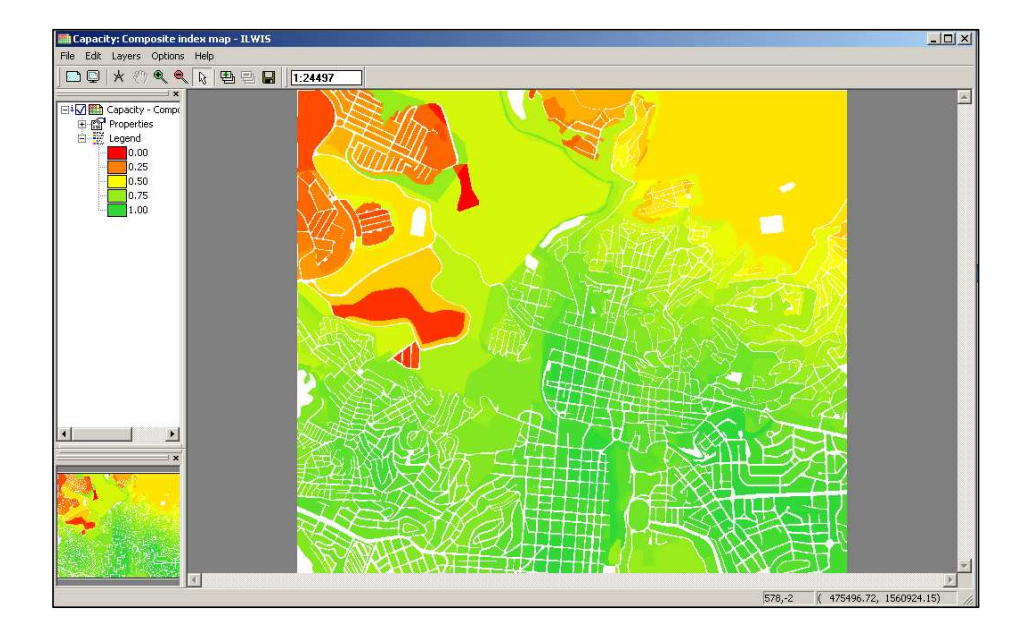

We considered here only the distance to the hospitals. The following exercise shows as include also the others distance maps.

# \* For experienced ILWIS users:

Include in the capacity tree also the distance map from Fire\_station and Police\_station.

- C reate another SMCE tree called Capacity\_improved. Call the file name the same.
- Make the tree as the Capacity tree of the previous exercise.
- Add to the distance\_emergency\_centers two more factors:
- Distance\_policestation, Distance\_firestation.
- Standardize these factors and then the groups.
- C reate the final map C apacity\_improved, show the results and check with the Capacity map made on the previous exercise.

The pairwaise comparison between the distance to emergency centers is shown belows

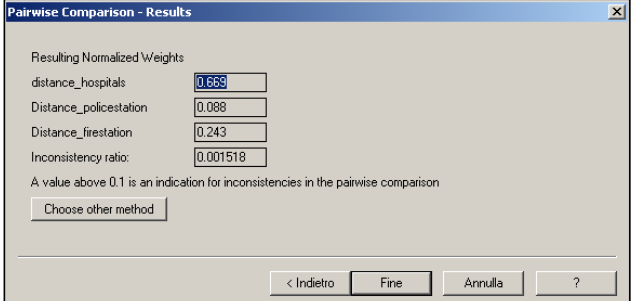

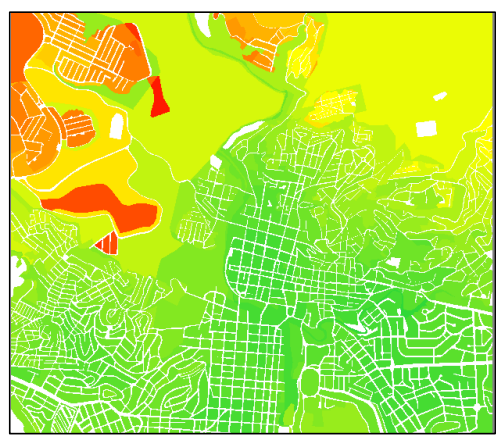

Capacity improved

# 5.6 Combing vulnerability and capacity indicators

For the standardization among the tree vulnerability factor we used the maximum function. Check the image below in order to know the values used for the weigh.

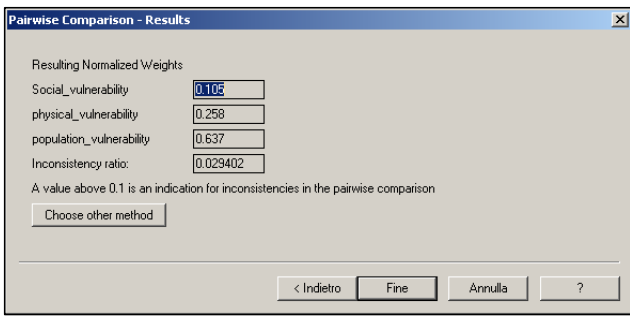

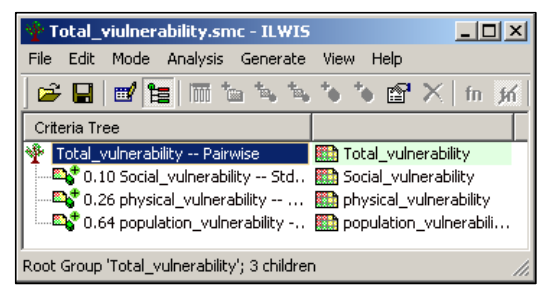

Total\_vulnerability tree

Before to reclassify the image on risk classes is useful have a look the Histogram of the image that have to be reclassified.

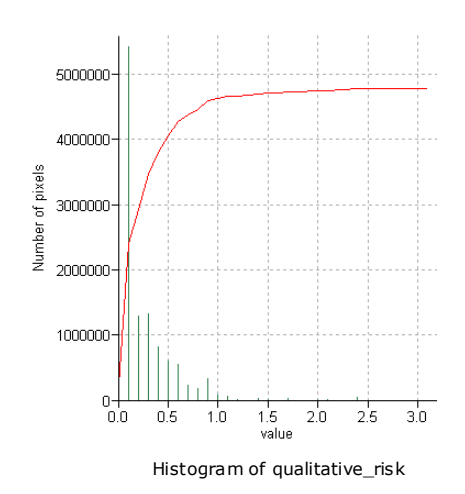

It is possible to see the classes chosen on the image below of the domain qualitative\_risk\_SMCE.

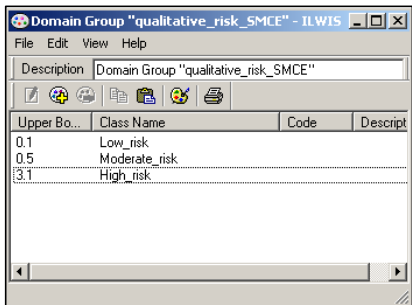

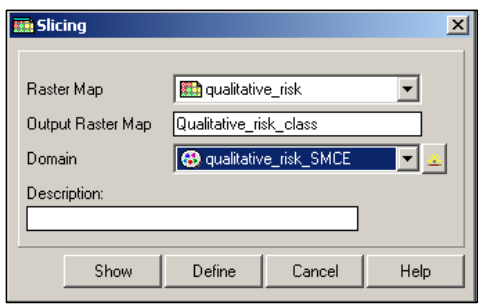

The image below shows the qualitative risk map reclassified. Use the red color for the high risk, the yellow for the moderate risk and the blue for the low risk.

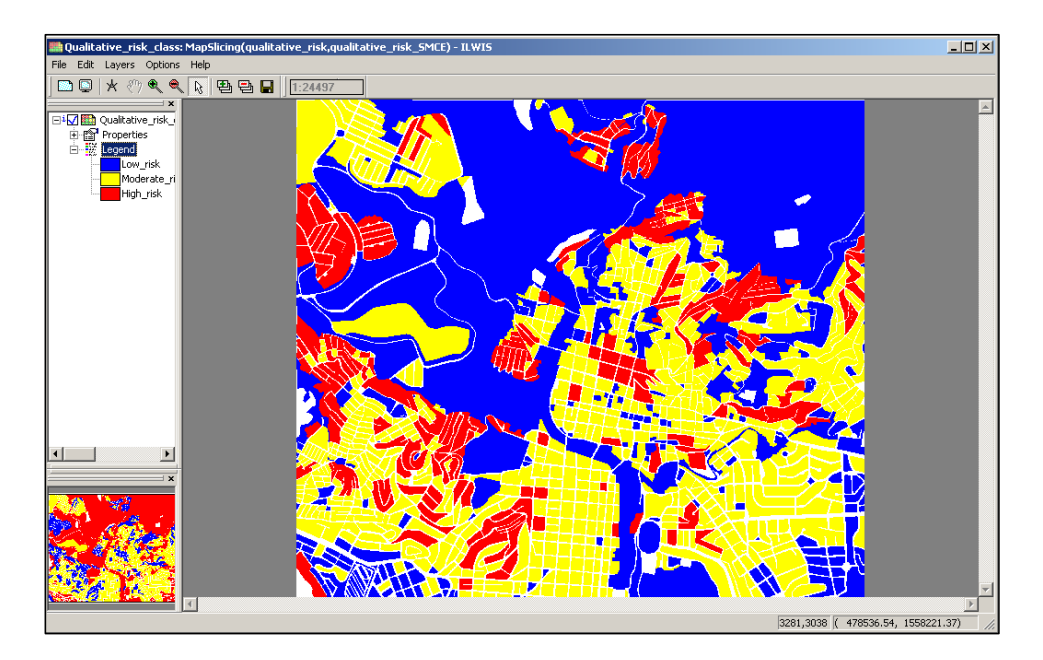

# An alternative approach in using SMCE for vulnerability assessment

In this exercise we are going to redistribute the indicators available in ward and district on the mapping units. The assumption is that the percentage of the indicators in every mapping units is the same of the word of district that include it.

# Social vulnerability.

#### Age\_related

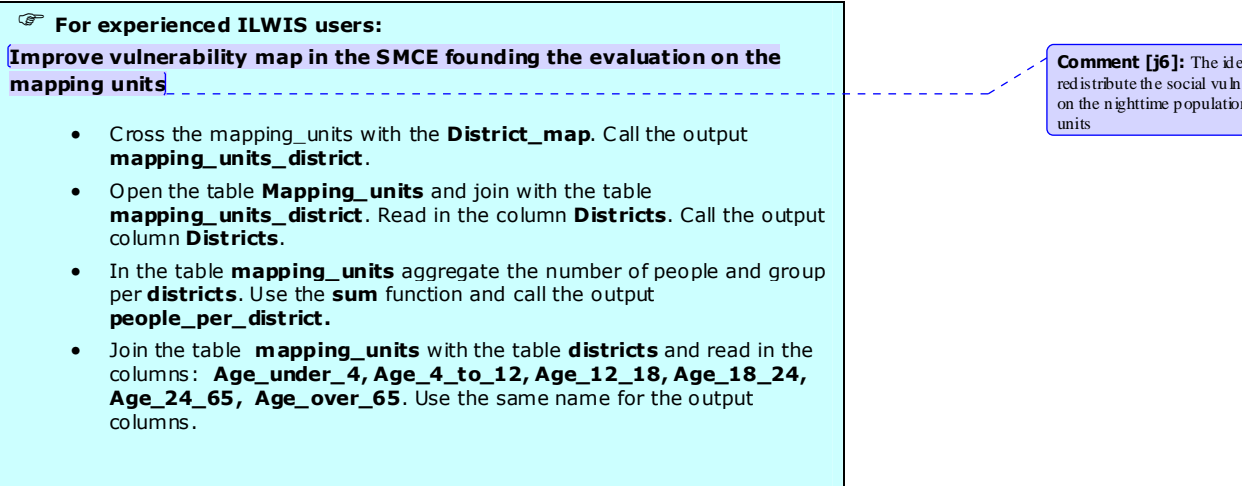

Now we can easily evaluate the factors per mapping units.

• Open the table Mapping\_units and type the following formulas: Age\_under\_4\_MU:=Age\_under\_4\*Nighttime\_population/100 Age\_4\_to\_12\_MU:=Age\_4\_to\_12\*Nighttime\_populat ion/100 Age\_12\_18\_MU:=Age\_12\_18\*Nighttime\_populat ion/100 Age\_18\_24\_MU:=Age\_18\_24\*Nighttime\_populat ion/100 Age\_24\_65\_MU:=Age\_24\_65\*Nighttime\_populat ion/100 Age\_over\_65\_MU:=Age\_over\_65\*Nightt ime\_population/100

Later, include in the SMCE and in particular in the social vulnerability – Age related, all the factors created above.

a is to erability based n per mapping

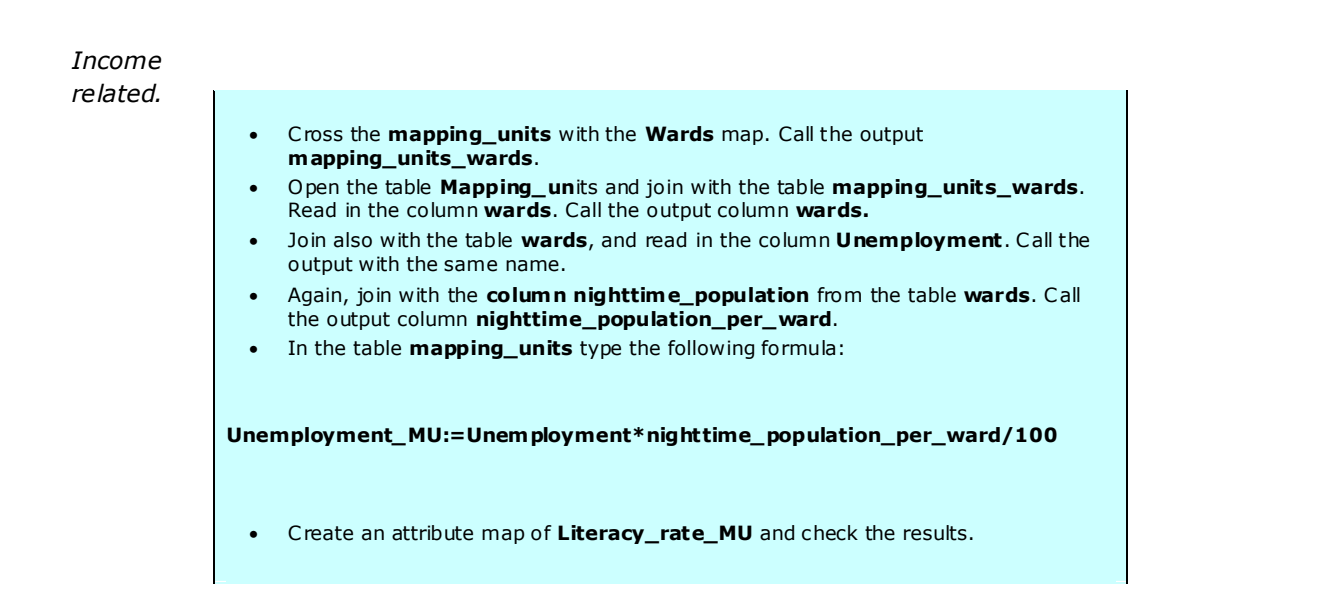

Income related.

- Open the table Mapping\_units and join with the table wards. Read in the column Minor ity\_groups. Call the output column Minority\_groups.
- In the table **mapping\_units** type the following formula:

Minority\_groups\_MU:= Minority\_groups \*nightt ime\_population\_per\_ward/100

Create an attribute map of **Minority\_groups\_MU** and check the results.

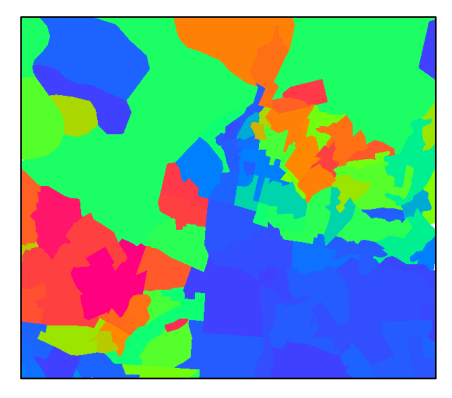

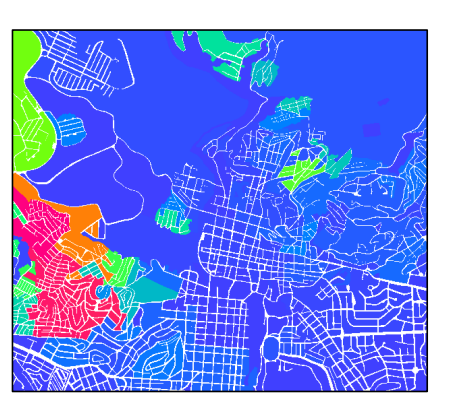

Unemployment Unemployment\_MU

# Population Vulnerability.

For this factor the indicators are already at mapping units level.

# Physical Vulnerability.

For this factor the indicators are already at mapping units level.

### Capacity.

Disaster\_awareness.

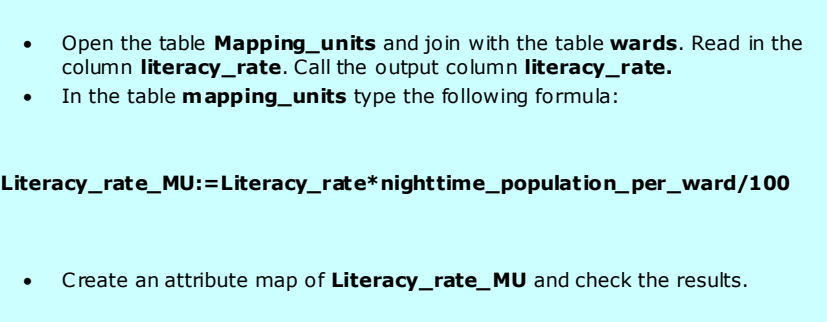

Now you can create the vulnerability tree as made on the previous exercises using for all the factors, information at level of mapping units. The procedure is the same shown for all the exercise before.

The social\_vulnerability\_MU tree should look like the following image.

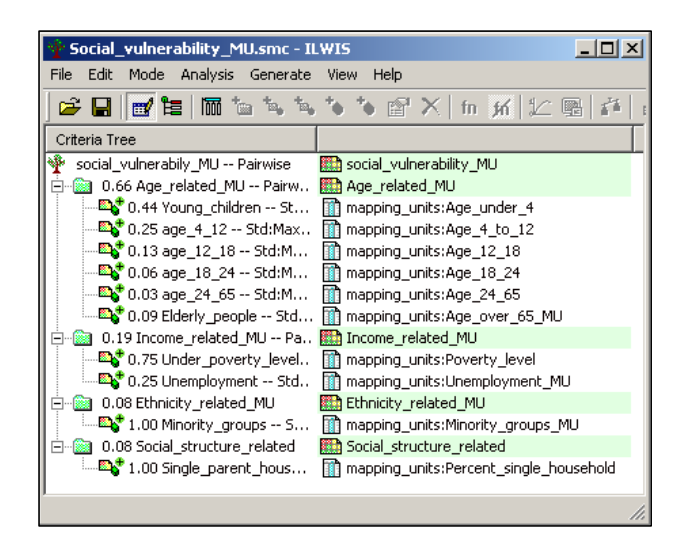

and the social\_vulnerabity\_MU map:

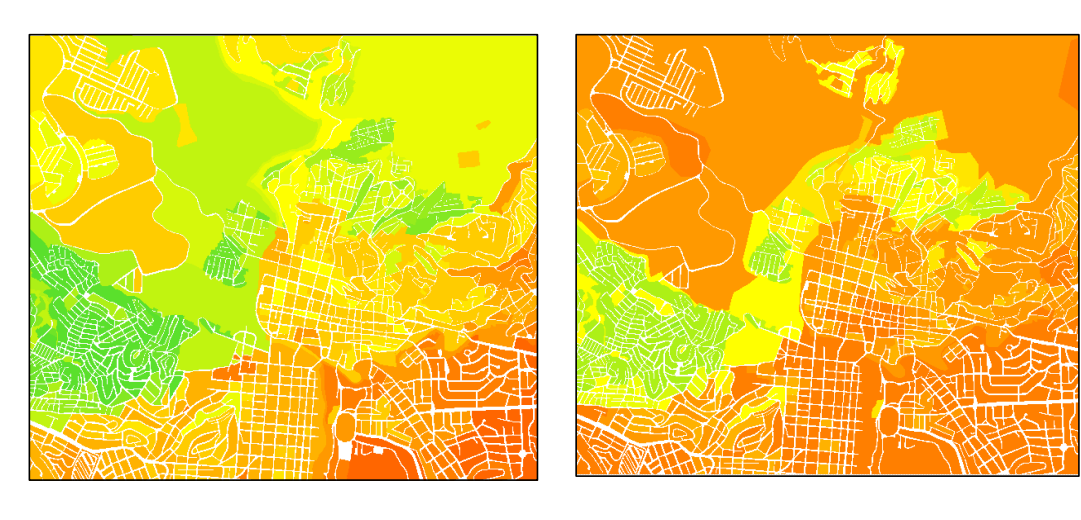

Social\_vulnerability\_MU social\_vulnerability

It is easy to figure out that the resolution of the information is improved. On the Social\_vulnerability, the shape of the classes follows the shape of the wards, and the values are almost constant on them, while on the Social\_vulnerability\_MU the information is more detailed and more variable.

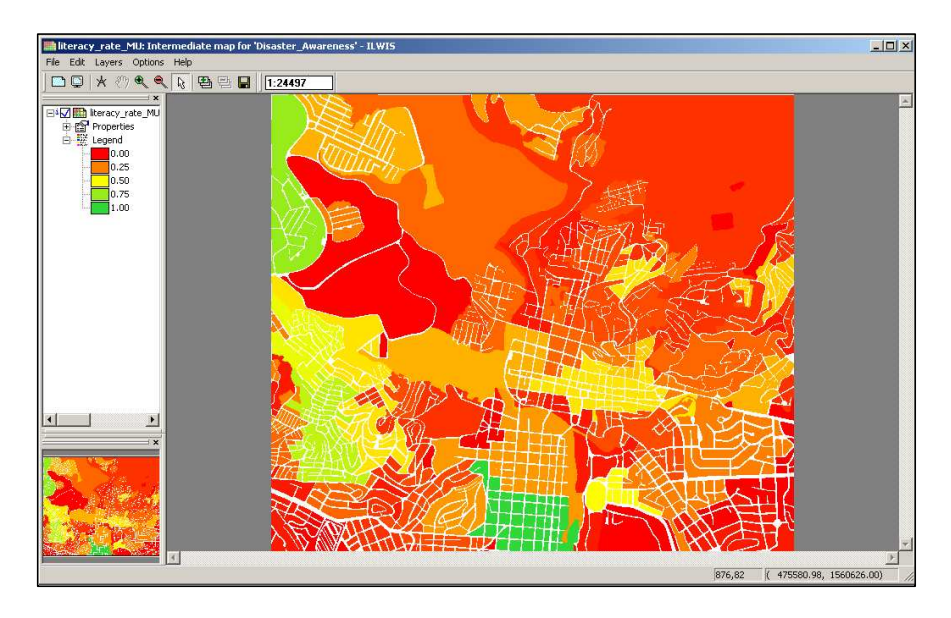

Awareness\_MU

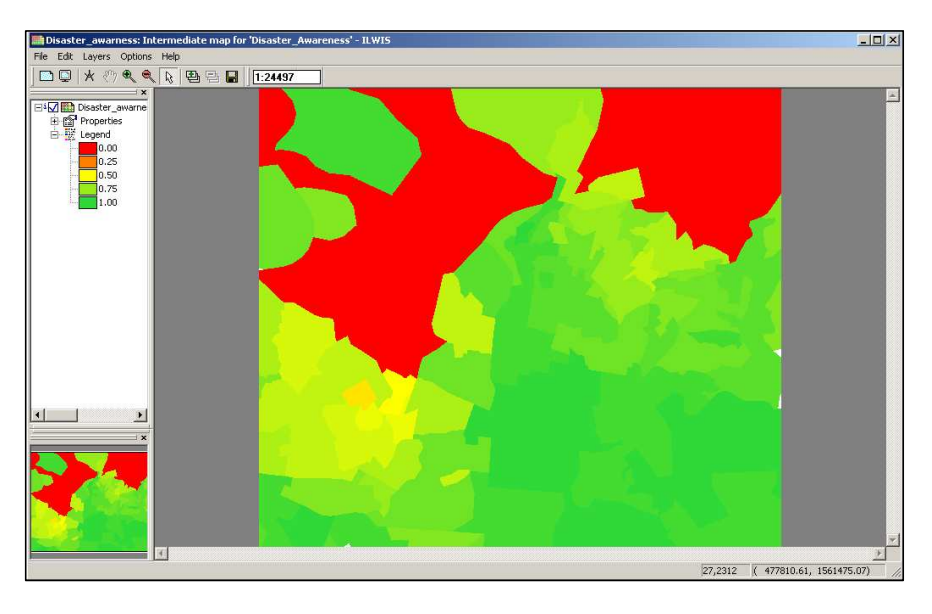

Disater\_awareness.

As you can see the result are different and much more detailed in the Awareness per Mapping Units.

On the age related group (from the social vulnerability) we are going to consider all the indicators create above. Include the following spatial factor: Age\_under\_4, Age\_4\_to\_12, Age\_12\_18, Age\_18\_24, Age\_24\_65, Age\_over\_65.

Standardize and weigh them as you retain opportune.

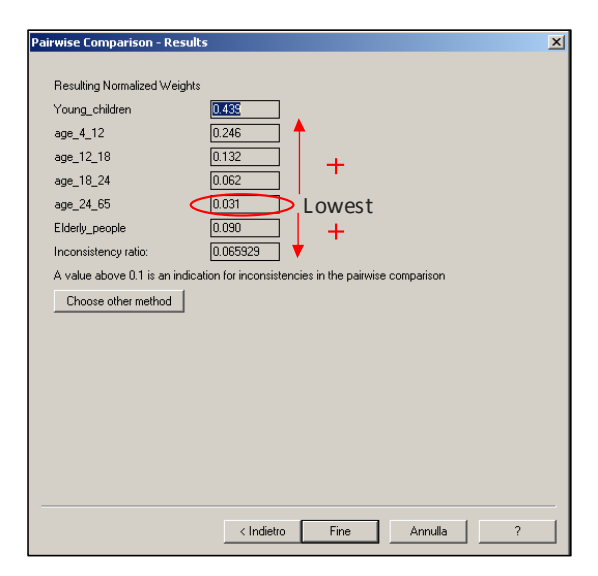

The images below show the differences between the Age\_related (based on the wards) and Age\_related per mapping units.

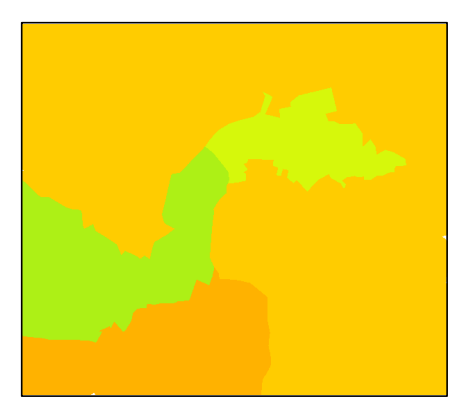

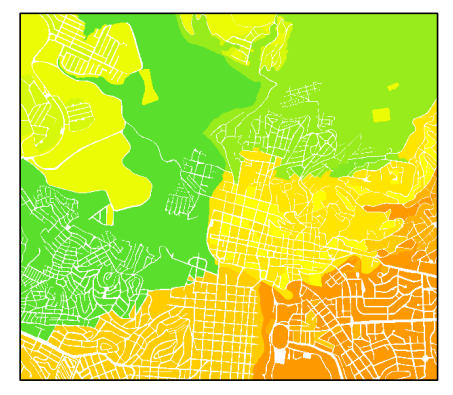

Age\_related Age\_related\_MU

Now it is possible combine everything and create a Total\_vulnerability\_MU tree.

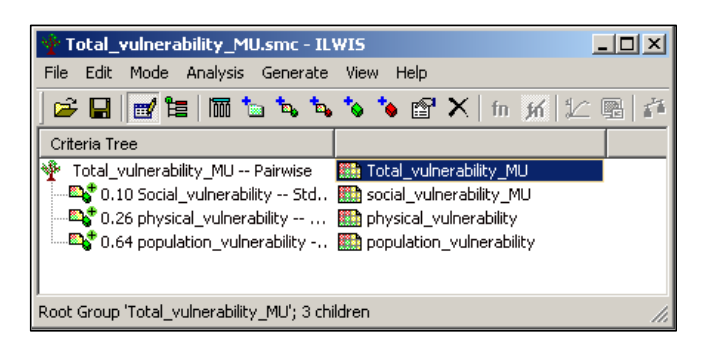

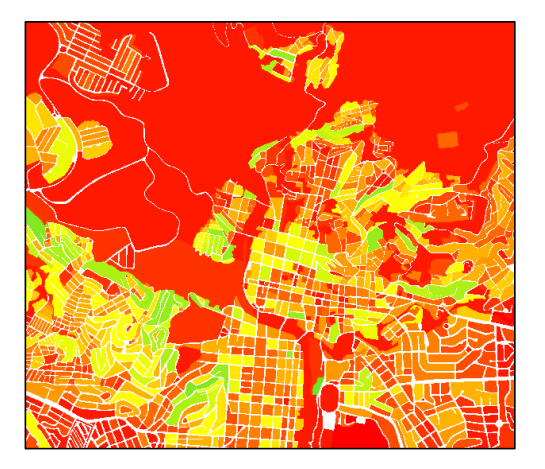

Total\_vulnerability\_MU

The total\_vulnerability\_MU doesn't change to much from the total\_vulnerability of the previous exercise. This in part is done to the low weight assigned to the factor Social\_vulnerability.

The last step is to evaluate the qualitative based on the information per mapping units.

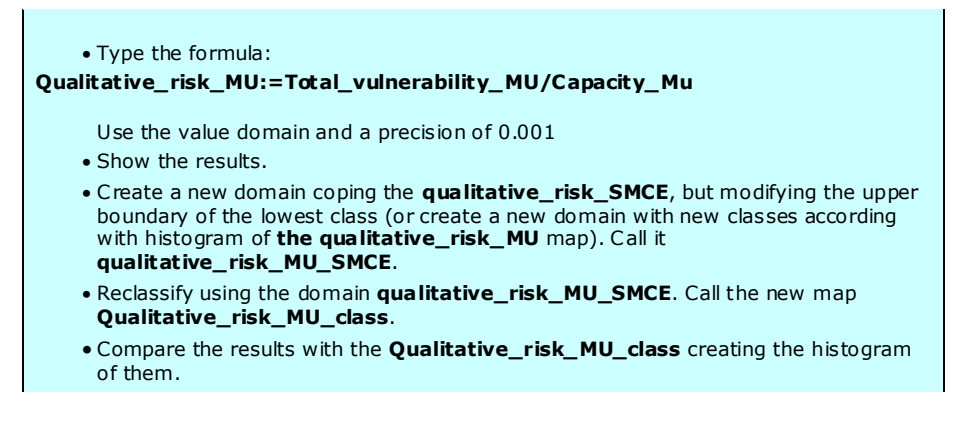

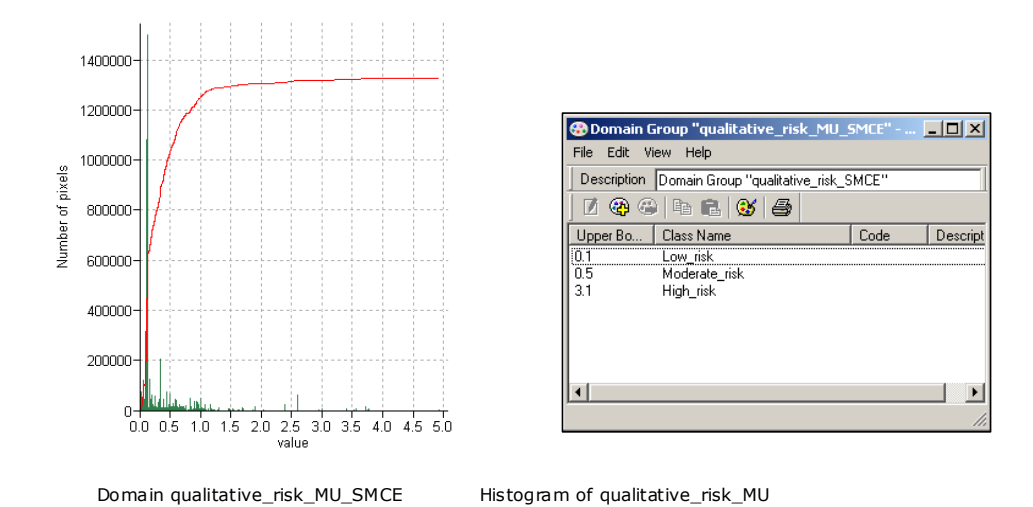

As you can see from the histograms below, the final results change, and in particular with an increasing of the moderate risk class to detriment of the low risk class.

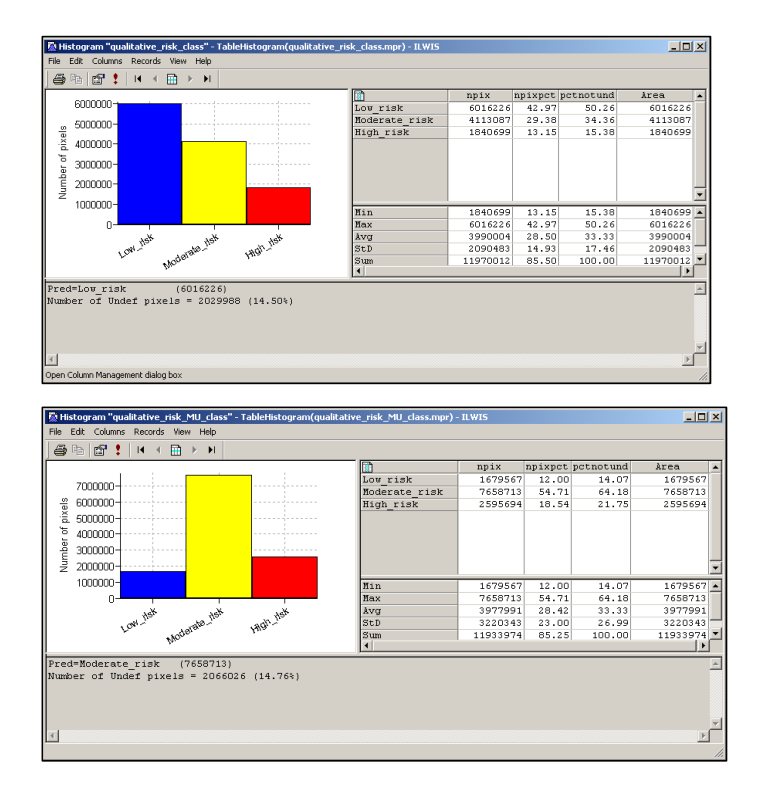